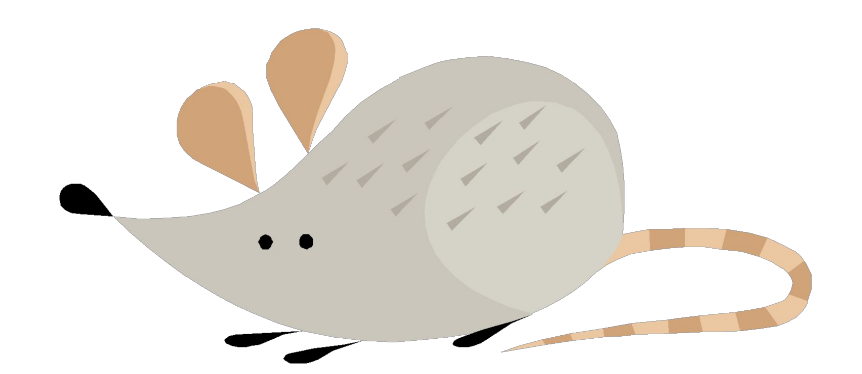

# РАБОТА С МЫШЬЮ

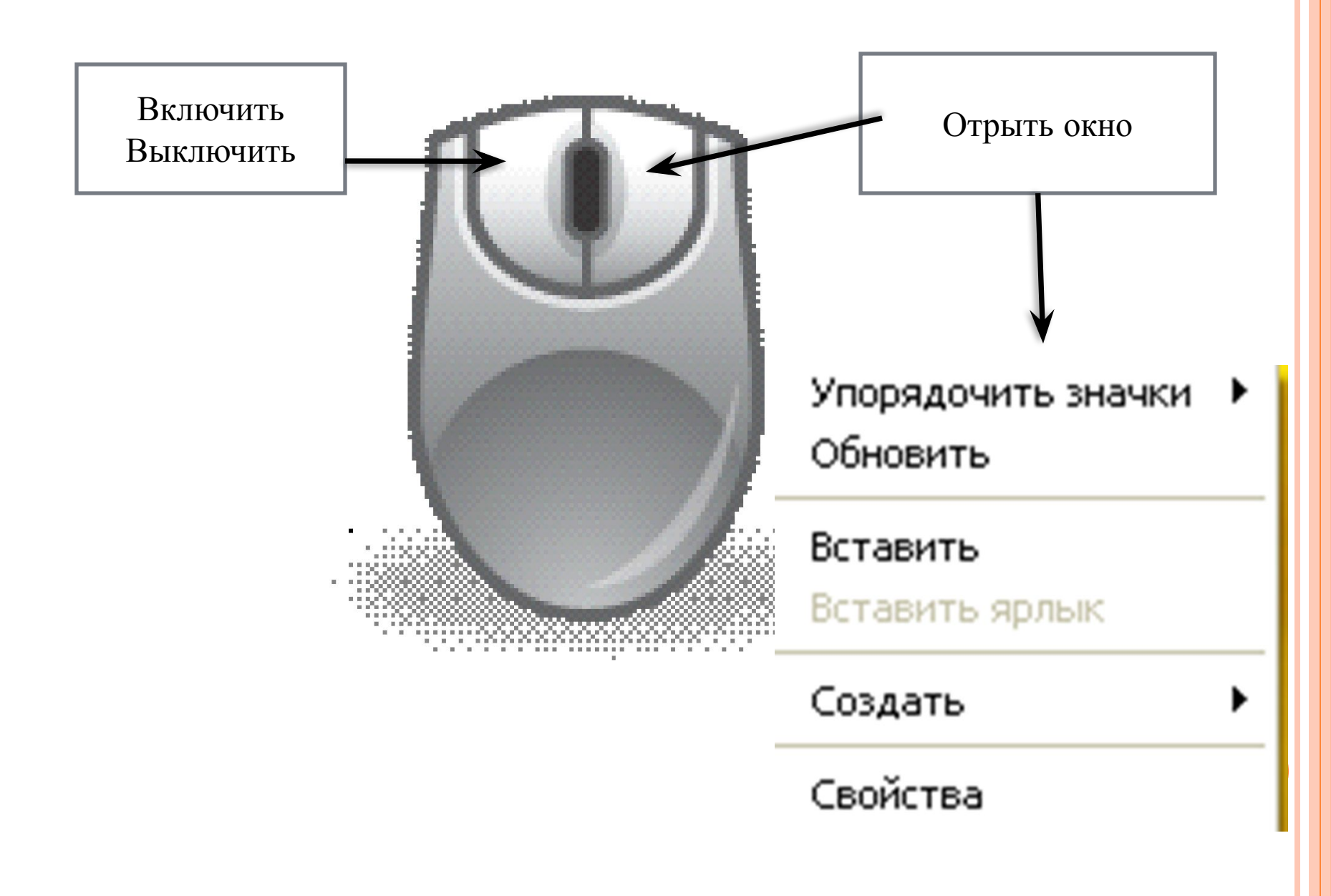

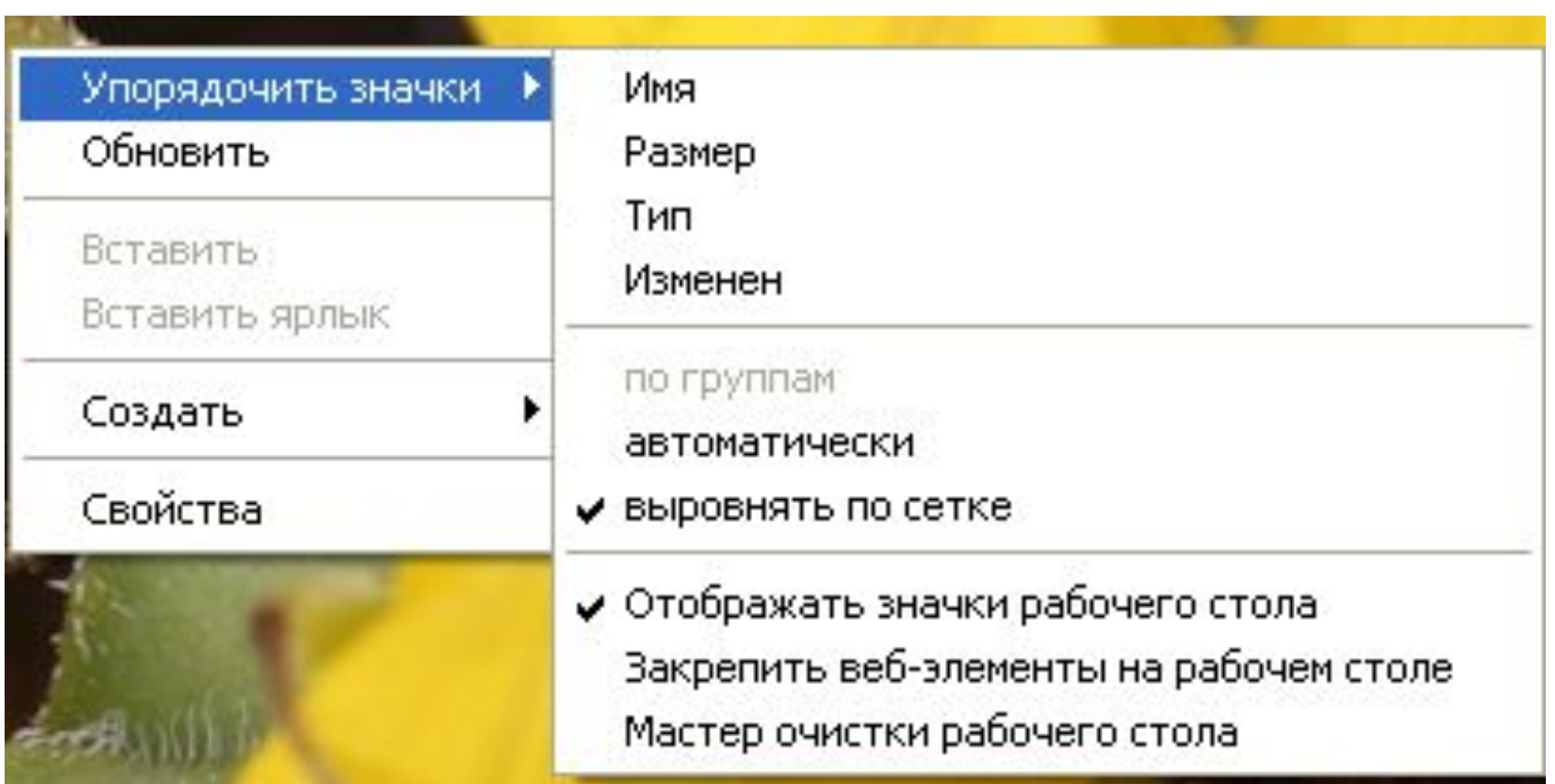

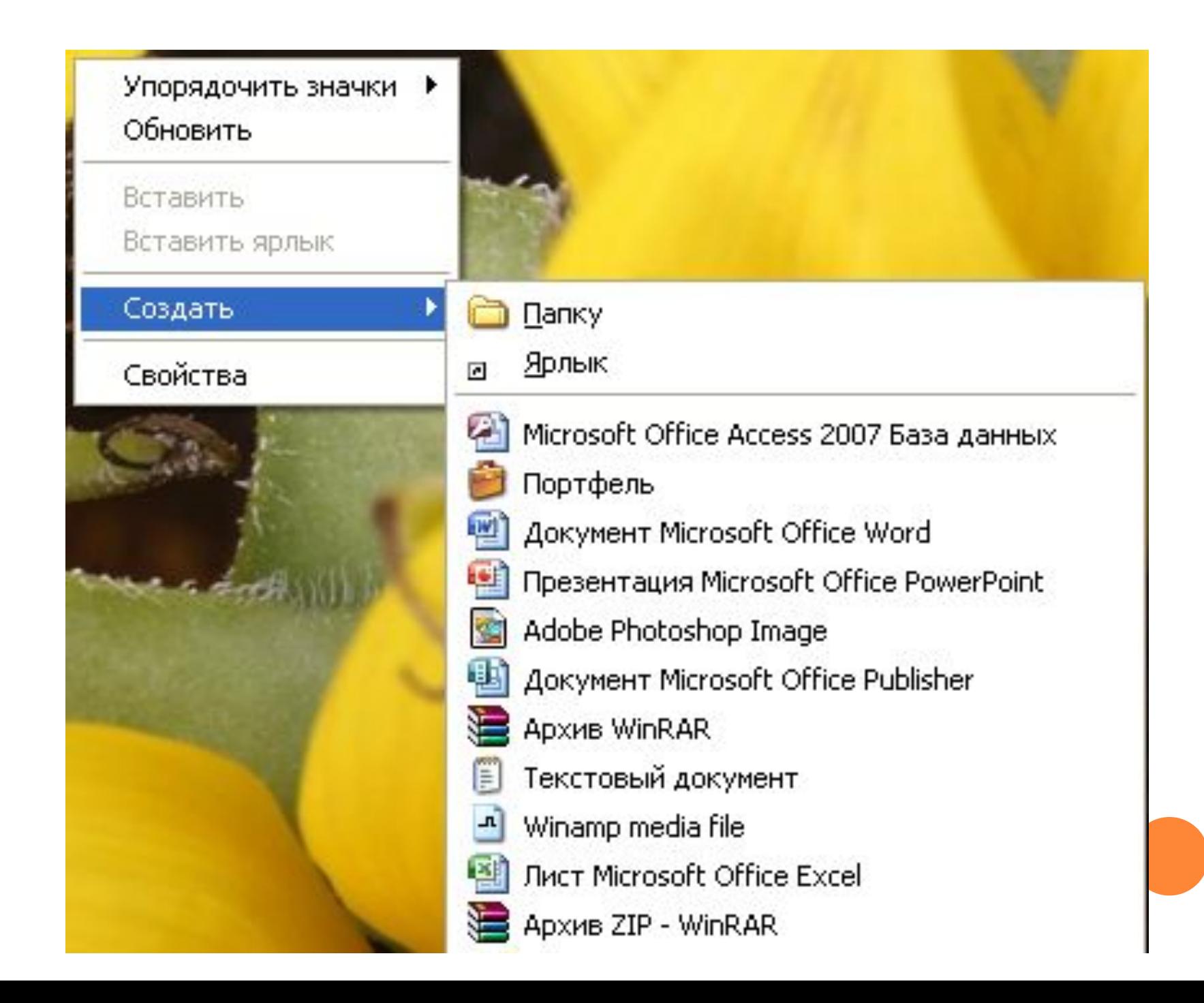

#### Іовая па

#### Открыть

Проводник

Open with Ulead Photo Explorer

**Найти...** 

Add to Winamp's Bookmark list

Enqueue in Winamp

Play in Winamp

Общий доступ и безопасность...

**建 Добавить в архив...** 

∰Добавить в архив "Новая папка.rar"

**Д**обавить в архив и отправить по e-mail...

∰Добавить в архив "Новая папка.rar" и отправить по e-mail

Проверить на вирусы

Отправить

Вырезать

Копировать

Создать ярлык

Удалить

Переименовать

Свойства

### ОТКРЫТЬ СОЗДАННУЮ ПАПКУ

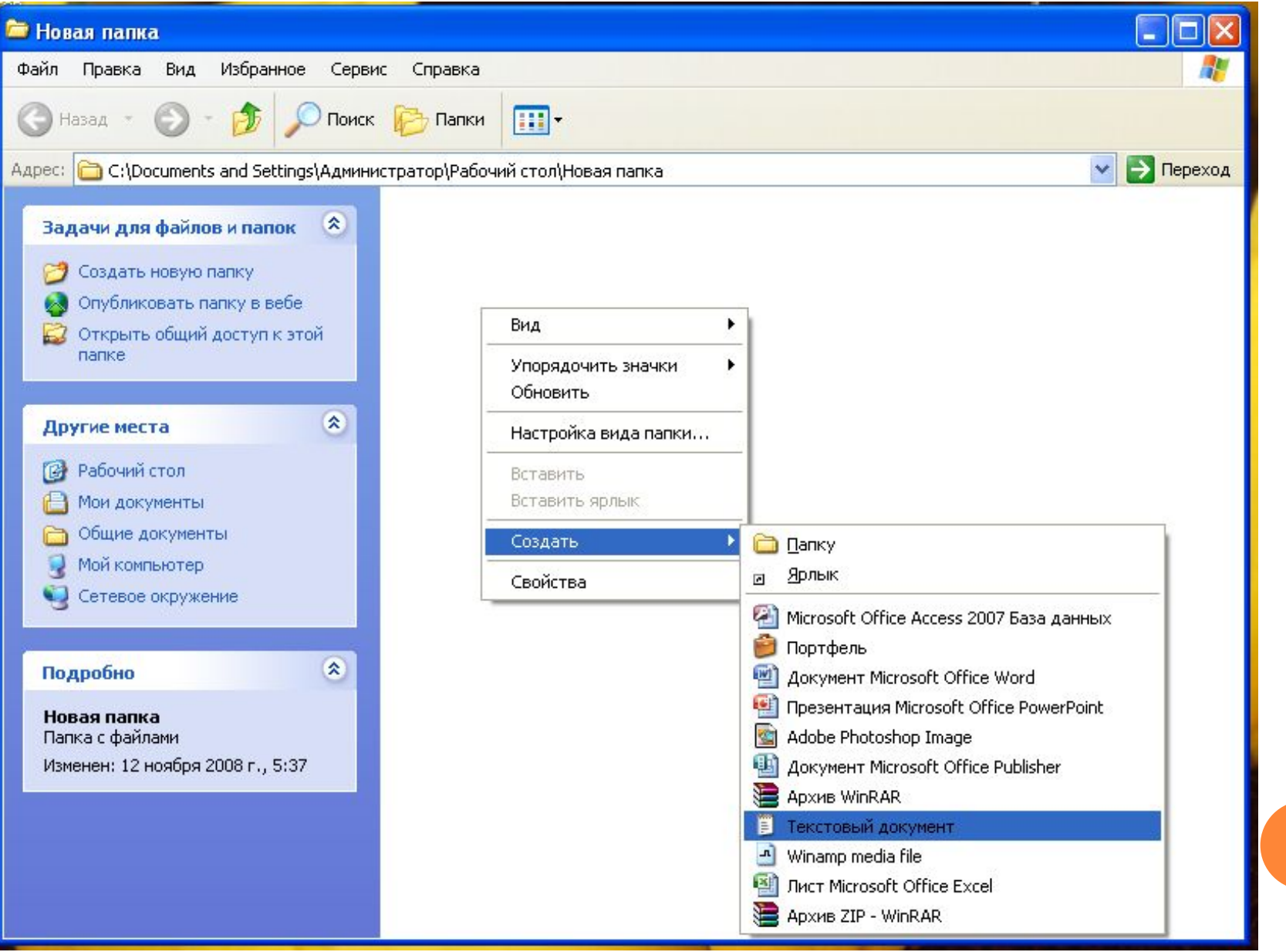

## Задание

Создать папку, переименовать ее ( назвать своим именем)

В папке создать текстовый документ с названием своего класса